1

 **В този модул са описани промените и допълненията, направени във версия Hippocrates-GP 5.207!**

## **Разпечатайте указанията като кликнете на този надпис**

• Справки->Отчет НЗОК (ново)

## ВНИМАНИЕ!

- Добавена е валидация в "Разширена проверка" с код 170, съгласно "Чл. 206а. (1) Лекарите, работещи в лечебни заведения – изпълнители на извънболнична медицинска помощ,

Напомняме, че НЗОК заплаща дейност само за прегледите, които са изпратени в НЗИС и в тази връзка сме добавили проверка в разширената проверка:

сключили договор с НЗОК, подават по електронен път към НЗИС информация за извършената от тях извънболнична медицинска дейност."

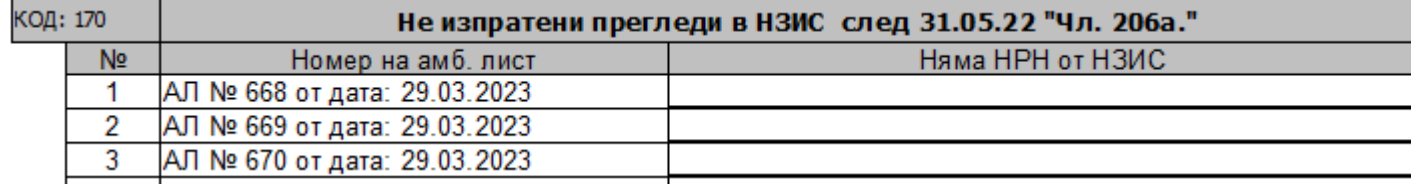

Ако маркирате такъв преглед, вляво на екрана ще се позиционира върху съответния амбулаторен лист. При бутона НЗИС + ще се вижда "Отваряне на преглед".

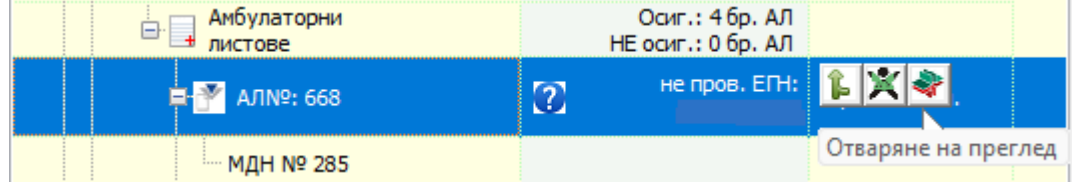

Ако прегледа е със статус Отворен, при бутона НЗИС, за конкретния амбулаторен лист, ще се вижда "Затваряне на преглед".

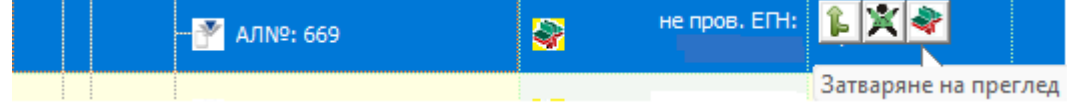

Ако при изпращането възникне някаква грешка, на екрана ще се появи камбанка. И от бутона  $\bullet$  може да видите каква е грешката.

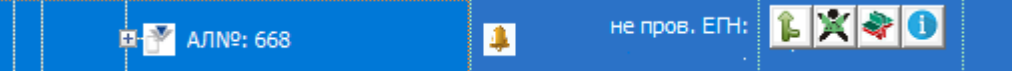

За да изпратите към НЗИС всичките неизпратени листи наведнъж, натиснете бутона НЗИС срещу Амбулаторни листове.

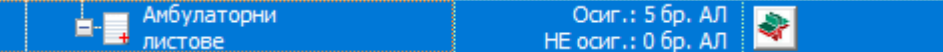

При натискане на бутона за групово изпращане, ако има неизпратени прегледи ще се опита да ги изпрати, ако има прегледи със статус Отворен ще се опита да ги затвори

и ако има затворени прегледи, ще се опита да направи редактиране към НЗИС.

Задължително след тези действия, ако сте имали неизпратени листи без НРН, трябва да разпечатате отново въпросните листи за да няма разминаване с хартията.